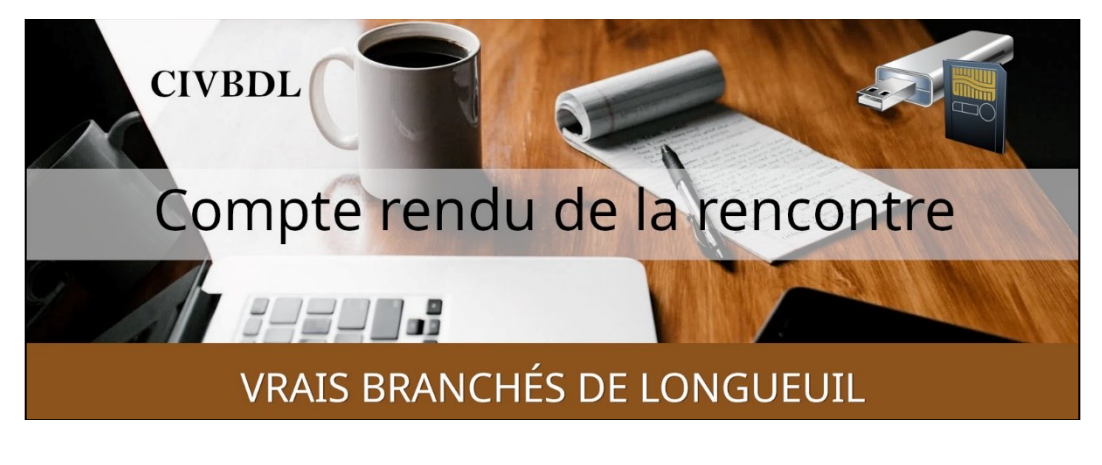

*« <sup>C</sup>'est ensemble qu'on avance »*

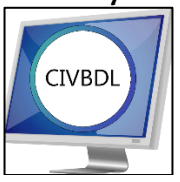

# Mercredi 24 janvier 2024 **48 participants en Zoom**

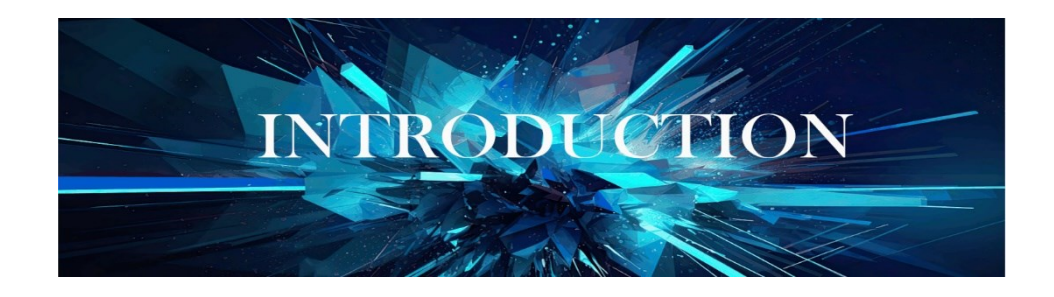

Avec **Michel Cloutier**

Souhaite la bienvenue aux participants et aux participantes.

## **Statistiques des présences :**

Janvier 2024

3 rencontres = 154 personnes participantes et moyenne de : 51 Merci!

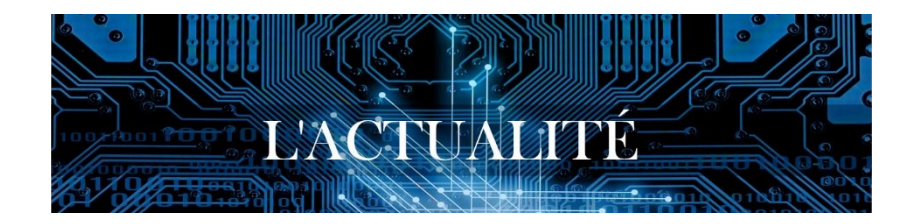

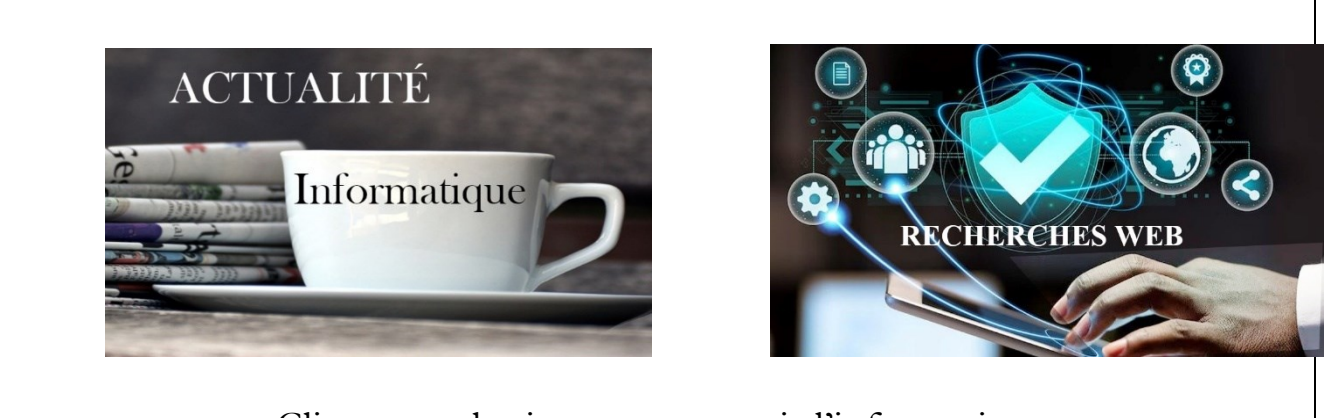

Cliquez sur les images pour voir l'information

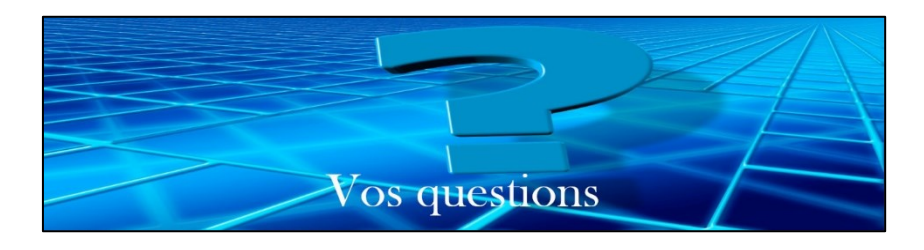

- **Q : Gérard Baudry** Se questionne sur les mises à jour et les avantages des iPhone et iPad ?
- **R : Denis Théorêt** Le petit chiffre au bout de la version de votre cellulaire indique le niveau de sécurité par exemple 'version 17.2.1' Cependant, le gros chiffre indique la version et si le chiffre change, à ce moment-là, vous faites une Mise à niveau. Et non une mise à jour (c'est le téléphone qui change).

**NDLR : Morale de l'histoire : « Faites toujours vos mises à jour » Titre : Mettre à jour votre iPhone ou iPad Lien :<https://support.apple.com/fr-ca/HT204204> Titre : À propos des mises à jour d'iOS 17 Lien :<https://support.apple.com/fr-ca/HT213781> Titre : Obtenir les dernières mises à jour des logiciels Apple Lien :<https://support.apple.com/fr-ca/HT201222>**

**Titre : À propos des mises à jour logicielles pour les appareils Apple**

**Lien : [https://support.apple.com/fr](https://support.apple.com/fr-ca/guide/deployment/depc4c80847a/web)[ca/guide/deployment/depc4c80847a/web](https://support.apple.com/fr-ca/guide/deployment/depc4c80847a/web) Titre : Faut-il faire les mises à jour ? Oui, mais... Lien : FixiPhone - [Faut-il faire les mises à jour ? Oui, mais...](https://www.fixiphone.fr/nos-conseils/faut-il-faire-les-mises-a-jour-oui-mais#:~:text=De manière générale%2C les mises,AirPods Pro et AirPods Max.) « De manière générale, les mises à jour corrigent les bugs et apportent des nouveautés. Elles optimisent également le système et améliorent les** 

**performances des iPhone. Elles assurent aussi la prise en charge de nouveaux services ou de nouveau appareils comme les AirPods, AirPods Pro et AirPods** 

**Max. »**

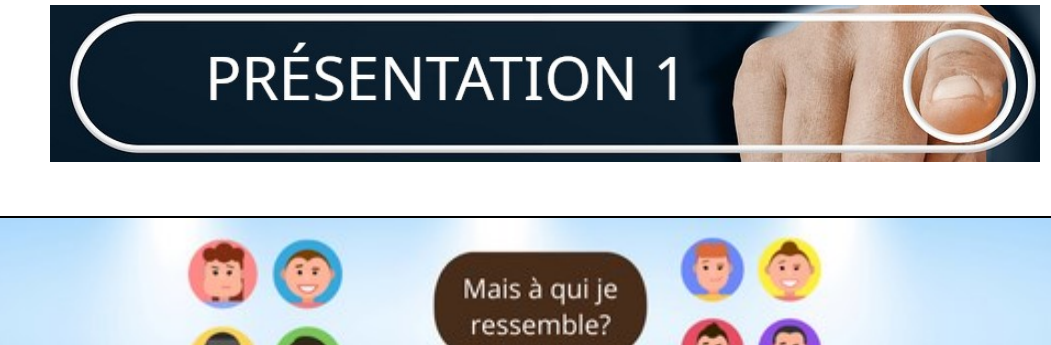

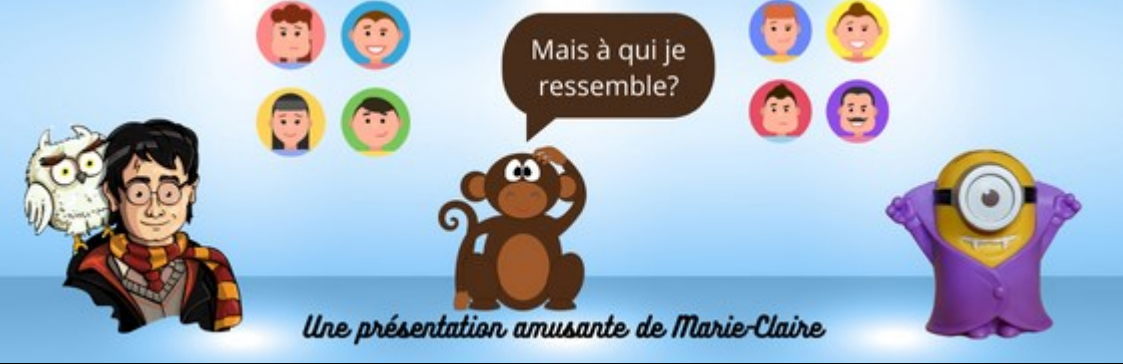

Un diaporama de Marie-Claire Legault

## [Voir le PDF ici](https://vbdl.files.wordpress.com/2024/01/2024-01-24-ressemblance-entre-50-personnes-et-des-bandes-dessinees.pdf)

*50 personnes qui ressemblent comme deux gouttes d'eau à vos personnages de dessins animés préférés*

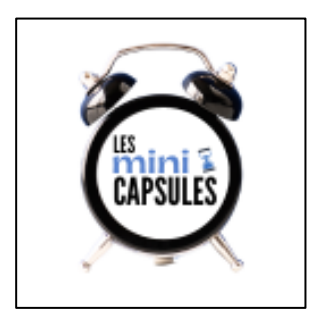

Note : Lucien Roy étant absent aujourd'hui, Bernard Côté propose de présenter une mini capsule

### **PREMIÈRE MINI CAPSULE** :

Une astuce de Word par Bernard Côté

#### **Titre : ''Comment insérer le nom du fichier par défaut au bas d'un document Word''**

[Voir le PDF ici](https://vbdl.files.wordpress.com/2024/01/miini-capsule-de-bernard-cote-du-20240117.pdf)

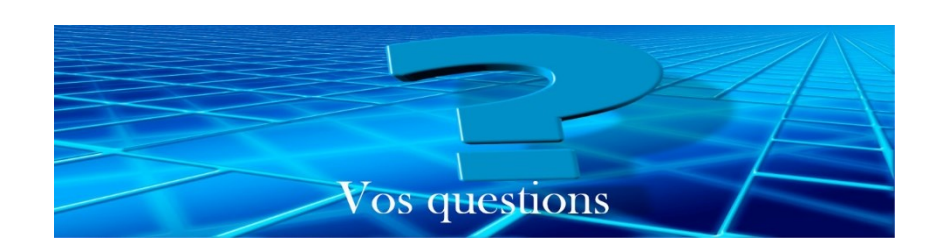

- **Q : Lise Langlois** Mentionne qu'on a parlé d'une cache/housse de protection/coque pour cacher la caméra d'un ordinateur, cellulaire, tablette et téléviseur la semaine dernière. Où peut-on s'en procurer ?
- **R : Michel Cloutier** Effectuer une recherche sur Amazon ou les grandes surfaces (BestBuy, Bureau-en-Gros, Walmart etc). S'assurer que le produit que vous recherchez corresponde à la dimension de l'appareil. Éviter d'utiliser un ruban gommé qui pourrait déposer de la colle sur la lentille.

[Amazon.ca : couvre caméra de cellulaire](https://www.amazon.ca/s?k=couvre+caméra+de+cellulaire&__mk_fr_CA=ÅMÅŽÕÑ&crid=3LSX5CE82ZAZT&sprefix=couvre+caméra+de+cellulaire%2Caps%2C70&ref=nb_sb_noss)

- **S : Germain Tremblay** Mentionne que même si vous cachez la caméra, le son reste actif. Vous n'avez qu'à désactiver la caméra et rien (images et sons) ne parviendra à des personnes malveillantes.
- **Q : Marie-André Lacoursière** demande où on peut acheter un extenseur/amplificateur de signal Wi-Fi.

**R : Germain Tremblay** Dit qu'on peut en trouver dans tous les magasins d'électronique comme Mastervox, BestBuy, Bureau en Gros, Amazon etc. à différents prix.

Il y en a même dans les magasins de style 1\$ et plus.

**Marie-Claire Legault** Ajoute que si vous désirez en faire l'essai avant de l'acheter, elle est abonnée à Vidéotron et on peut le louer au coût de  $$5/mois.$ 

**Lucien Jutras** Mentionne qu'il a testé à l'extérieur sur une distance de 60 mètres, il captait encore le WI-FI, avec un amplificateur de signal Wi-

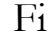

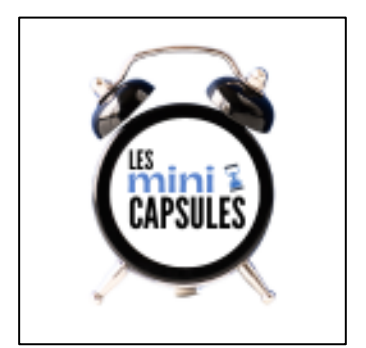

# **DEUXIÈME MINI CAPSULE**

Comment transférer des documents de votre cellulaire vers l'ordinateur par Germain Tremblay

### **NDLR : avec un câble USB liant l'ordinateur au cellulaire.**

- **Q : Michel Cloutier** A-t-on besoin de créer un dossier ?
- **R : Germain Tremblay** Pas nécessairement, vous pouvez coller les documents choisis dans des dossiers déjà existants.
- **Q : Sylvie Veilleux** Trouve intéressant d'apprendre qu'un lecteur peut permettre de lire un document Excel sur son cellulaire ? Un peu comme la visionneuse qui, dans le temps, permettait de lire les .docx.
- **R : Germain Tremblay** Vous devez d'abord, dans le (magasin) PlayStore pour télécharger l'application et l'installer sur votre cellulaire. C'est plus qu'une visionneuse ; ça vous permet de lire et aussi de faire des modifications.
- **Q : Jacques Paquet** Comment se fait-il que mes photos se retrouvent toujours dans OneDrive ?
- **R : Germain Tremblay** Tout dépend des configurations de votre cellulaire.
- **Q : Jacques Paquet** Comment dois-je faire pour transférer des photos dans mon disque dur externe ?
- **R : Germain Tremblay** C'est la même procédure, mais vous sélectionnez votre disque dur externe et le nom du port ((D :), (E :), (F :), etc)
- **S : Michel Cloutier** Suggère de ne pas utiliser la fonction « couper/coller », car c'est très facile de faire des erreurs en collant au mauvais endroit.

**Denis Théorêt** Ajoute qu'en faisant un copier/coller, ça crée un doublon, qui vous permet d'avoir une sauvegarde, temporaire ou non. Que vous pouvez supprimer par la suite, après que le transfert a été effectué au bon endroit. Toujours double-vérifier !

- **Q : Lucien Jutras** Demande comment faire pour transférer des livres audios dans son iPhone ?
- **R : Denis Théorêt** La façon de faire est différente. Vous branchez le *câble Lightning*\*, une fois chargés, les photos et autres À la suite d'une intervention de Germain Tremblay, Denis Théorêt mentionne qu'on n'utilise pas iTune, mais plutôt iCloud (le nuage d'Apple) ou Dropbox.

### **NDLR :**

**Titre : Comment mettre des livres audios sur mon iPhone ?**

**Cliquez sur « Livres audio » dans la barre des boutons. Cochez la case « Synchroniser les livres audio sur [nom de l'appareil] » pour activer la synchronisation de vos livres audio. Lorsque cette case est cochée, la synchronisation transfère tous vos livres audios vers votre appareil.**

**Titre : Écouter des livres audios dans Livres sur l'iPhone**

**Lien : [https://support.apple.com/fr](https://support.apple.com/fr-ca/guide/iphone/iphac1971248/ios)[ca/guide/iphone/iphac1971248/ios](https://support.apple.com/fr-ca/guide/iphone/iphac1971248/ios)**

**NDLR : \* C'est quoi un câble Lightning d'Apple ?**

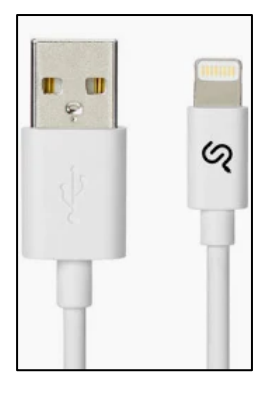

**Le câble Apple USB-C vers Lightning est spécifiquement conçu pour connecter un appareil Apple équipé d'un port Lightning (iPhone, iPad ou iPad) au Port USB-C ou Thunderbolt 3 d'un ordinateur, mais également à celui d'un DAC Audio USB**

- **Q : Jacques Paquet** Lorsqu'il fait une modification à une photo ou image, il l'enregistre avec les infos, mais il ne les retrouve jamais ?
- **R : Germain Tremblay** Lorsque vous renommez un fichier selon la nomenclature, il se place par ordre alphabétique (numérique)

Germain Tremblay avait fait une présentation le 16 février 2022. Le lien du compte rendu : [8 HIVER 2022 -](https://drive.google.com/drive/folders/11mKYIuK6FT5Wnq8F_oSA5YoCQ8BDIB-h) Google Disque Titre de la capsule : ''*Comment s'y retrouver avec ses photos*'' (Note : il n'y avait pas de tutoriel)

**►Germain Tremblay** mentionne qu'il pourrait présenter une mise à jour concernant ce sujet.

### *NDLR :*

*Titre : '' Comment bien nommer ses fichiers'' ? Lien : [https://doranum.fr/stockage-archivage/comment-nommer](https://doranum.fr/stockage-archivage/comment-nommer-fichiers_10_13143_wgqw-aa59/)[fichiers\\_10\\_13143\\_wgqw-aa59/](https://doranum.fr/stockage-archivage/comment-nommer-fichiers_10_13143_wgqw-aa59/)*

*Titre : '' Bien nommer les fichiers média : la solution miracle'' Lien : [https://100son.net/bien-nommer-fichiers-media-solution](https://100son.net/bien-nommer-fichiers-media-solution-miracle/)[miracle/](https://100son.net/bien-nommer-fichiers-media-solution-miracle/)*

*Titre : '' 8 Astuces SEO pour bien référencer vos images'' Lien :<https://www.bjmedia.ca/8-astuces-seo-referencer-vos-images/>*

**S : André Carrier** parle d'une mise à jour de Windows *10 « KB5034441''\** qui n'arrive pas à se faire à cause d'un manque d'espace ; Quand on installe un ordinateur, Microsoft crée trois partitions qui sont utilisées pour les mises à jour.

Il y a une des partitions qui n'est pas assez d'espace pour télécharger cette mise à jour

Il y a une façon de faire pour augmenter l'espace de la partition, mais on vous recommande de ne pas 'bidouiller' si vous ne savez pas comment faire !

*Microsoft y travaille …*

#### **NDLR : \*KB5034441\* Mise à jour de l'environnement de récupération Windows pour Windows 10, version 21H2 et 22H2 : 9 janvier 2024**

**Lien : KB5034441 [: Mise à jour de l'environnement de récupération](https://support.microsoft.com/fr-fr/topic/kb5034441-mise-à-jour-de-l-environnement-de-récupération-windows-pour-windows-10-version-21h2-et-22h2-9-janvier-2024-62c04204-aaa5-4fee-a02a-2fdea17075a8)  [Windows pour Windows 10, version 21H2 et 22H2](https://support.microsoft.com/fr-fr/topic/kb5034441-mise-à-jour-de-l-environnement-de-récupération-windows-pour-windows-10-version-21h2-et-22h2-9-janvier-2024-62c04204-aaa5-4fee-a02a-2fdea17075a8) : 9 janvier 2024 - [Support Microsoft](https://support.microsoft.com/fr-fr/topic/kb5034441-mise-à-jour-de-l-environnement-de-récupération-windows-pour-windows-10-version-21h2-et-22h2-9-janvier-2024-62c04204-aaa5-4fee-a02a-2fdea17075a8)**

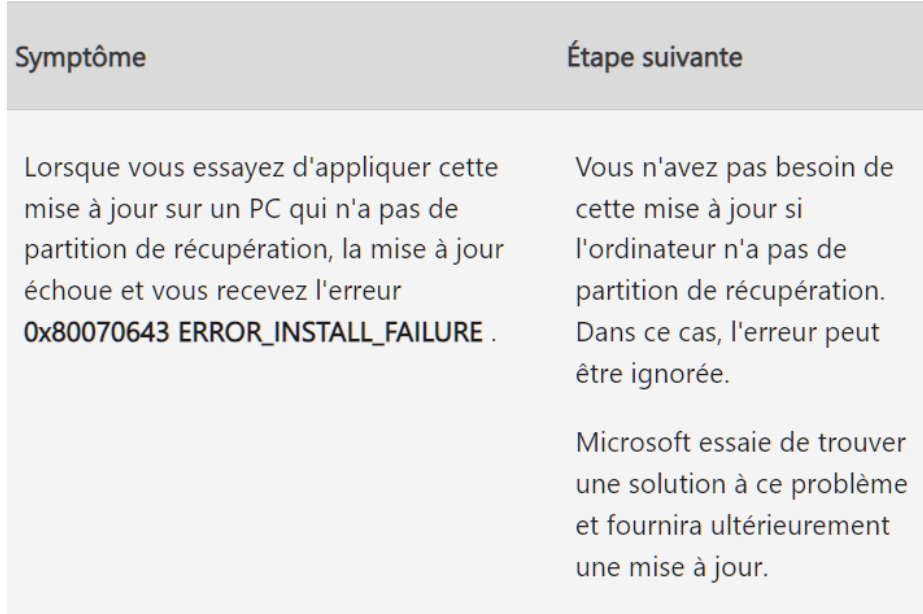

**Problèmes connus dans cette mise à jour**

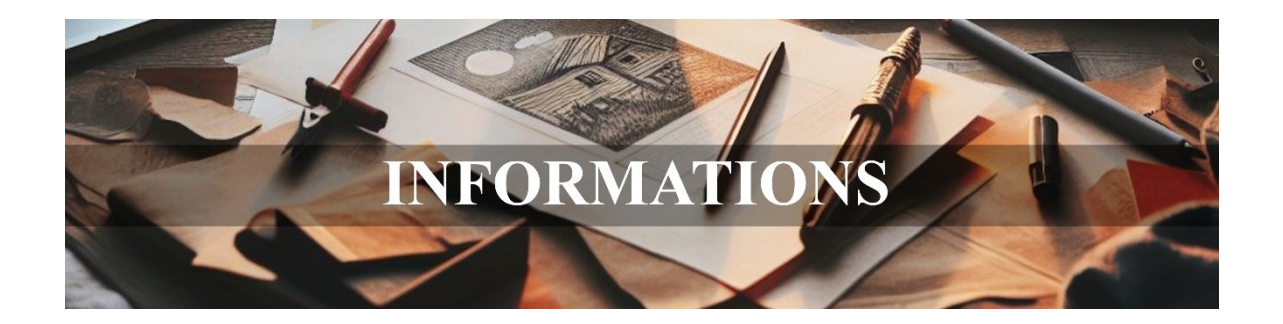

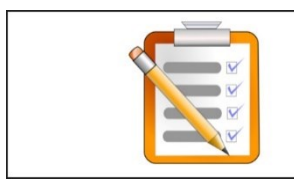

**PROGRAMME** 

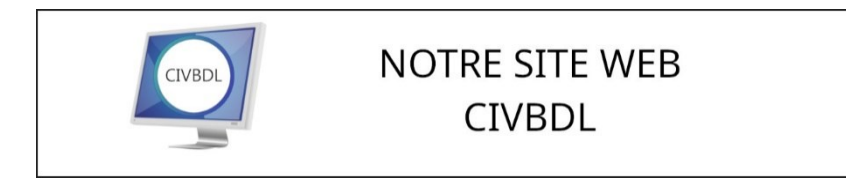

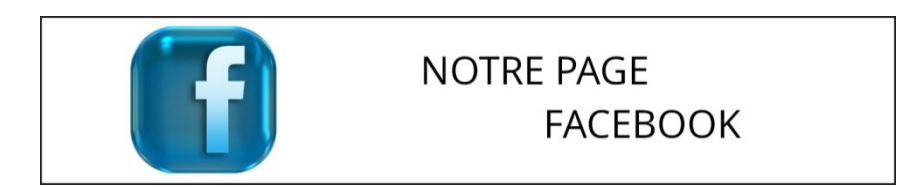

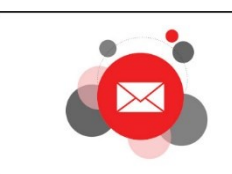

**CONTACTEZ-NOUS** INFO@CIVBDL.ORG

*Notre équipe de collaborateurs :*

*Michel Cloutier, Denis Théorêt, Marie-Claire Legault. Lucien Roy, Sylvie Veilleux, Germain Tremblay, Bernard Coté et Serge Williams*

*Merci à tous et à toutes*

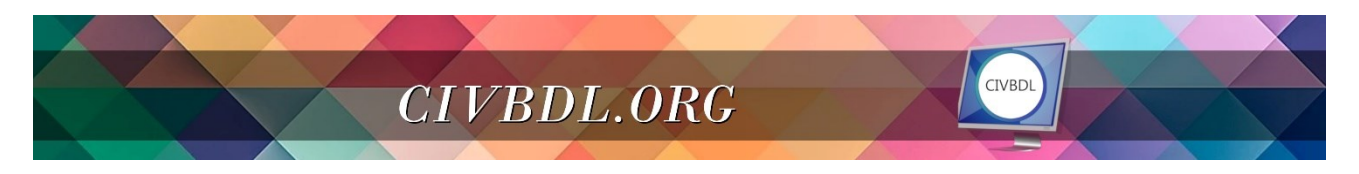